# Gaining Insights With Power BI

Daniel Glenn InfoWorks, Inc.

M365 Saturday Ottawa

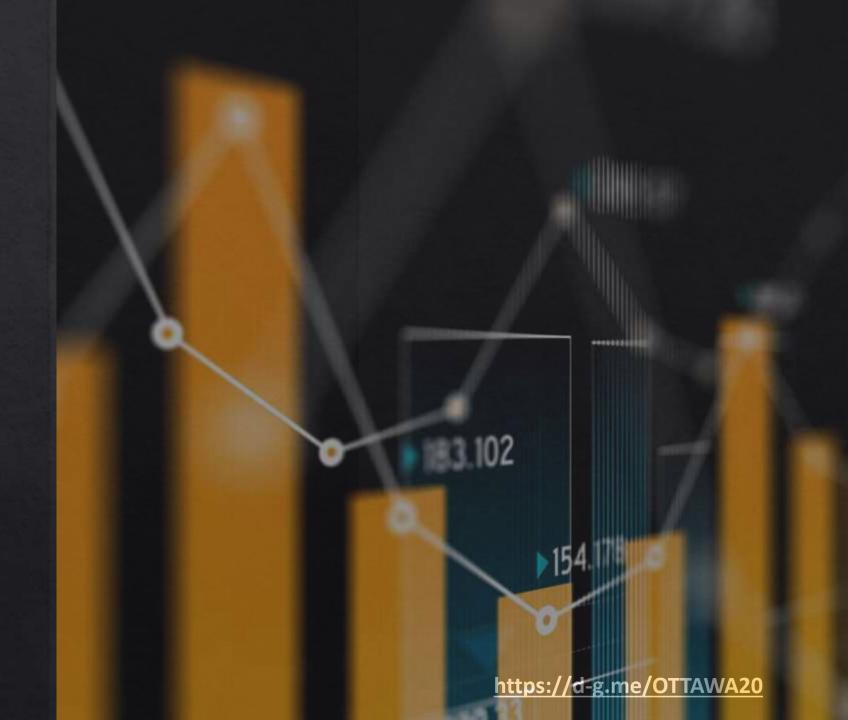

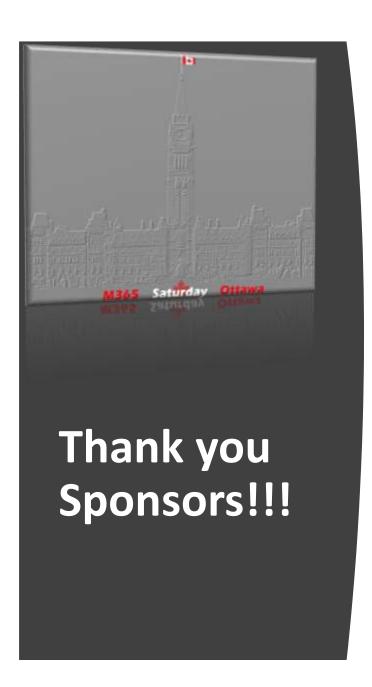

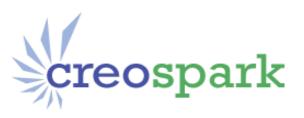

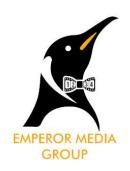

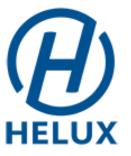

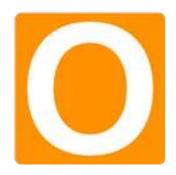

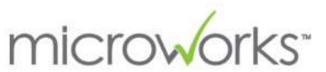

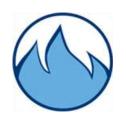

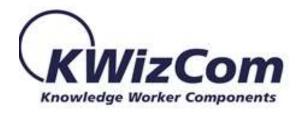

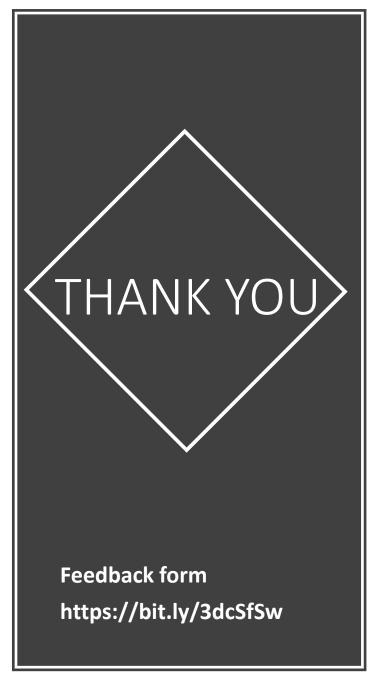

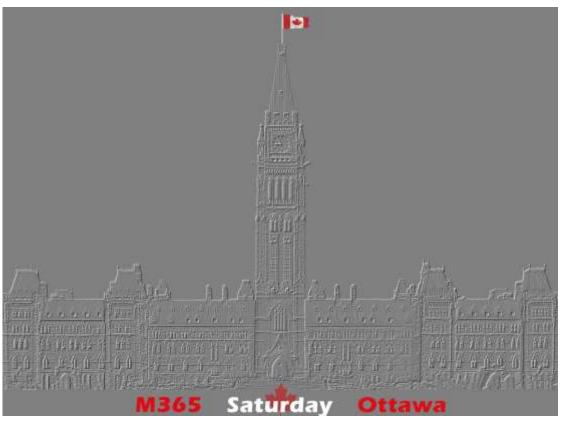

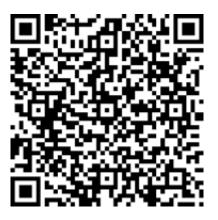

Agenda

Introduction to Power BI

What are Dashboards & Reports?

Administration

Viewing & Sharing

Working With Your Data

DAX

#### DANIELGLENN.COM/HELLO

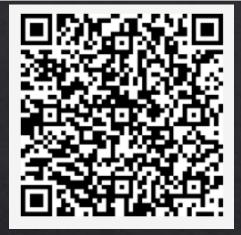

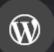

DanielGlenn.com

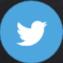

@DanielGlenn

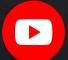

/DanielGlenn

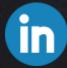

/DanielGlenn

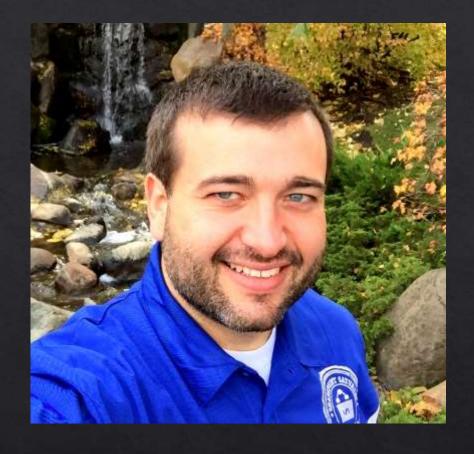

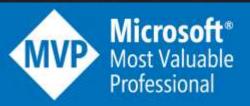

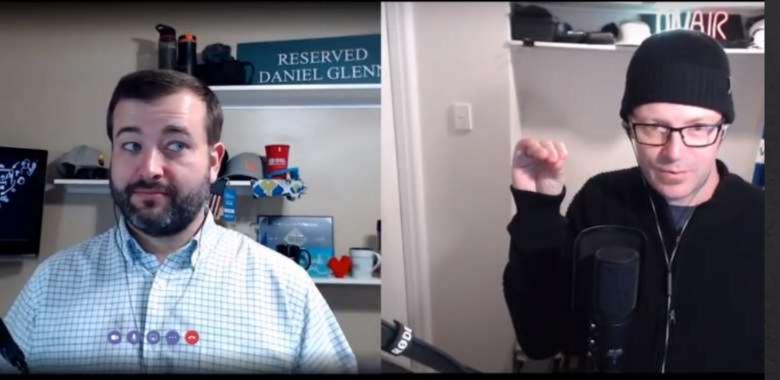

REgarding 365

Subscribe via your favorite podcast app

URL: MessageCenter.Show

## Live Show every Monday!

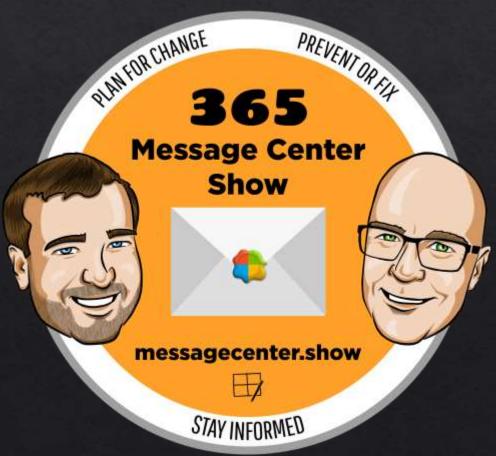

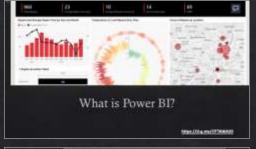

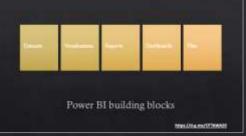

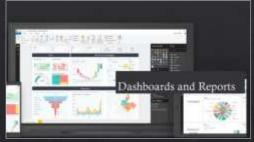

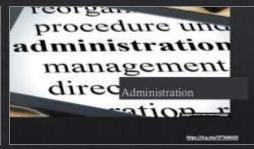

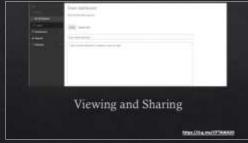

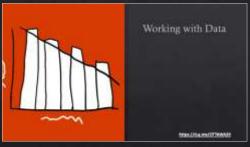

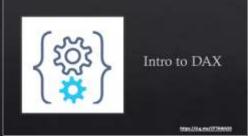

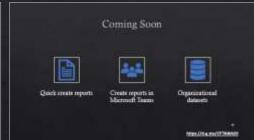

略

#### What is Power BI?

#### Microsoft Power BI

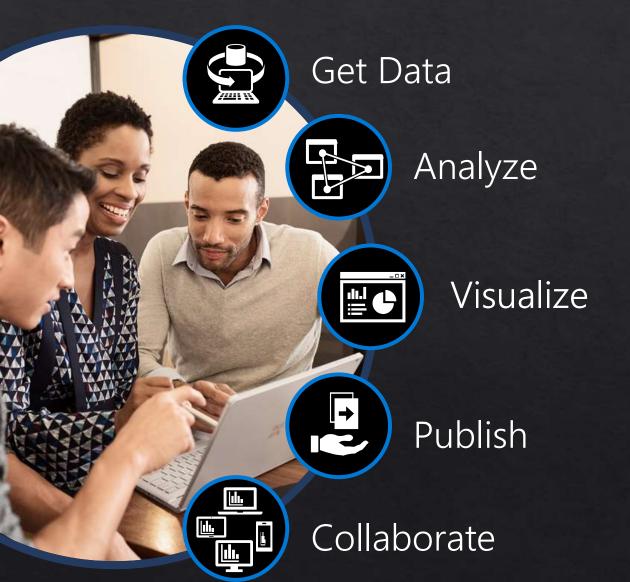

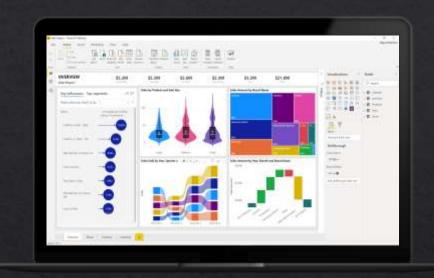

Power BI enables everyone at every level of your organization make confident decisions using up-to-theminute analytics.

https://d-g.me/OTTAWA20

## Gain insights from your data regardless of where it lives with Power BI

Connect to all your data and get a consolidated view across your business through a single pane of glass

Create ad-hoc analysis, live dashboards and interactive reports that are easy to consume on the web and across mobile devices

Build smart apps by infusing insights from your data and drive action with the power of the Power Platform

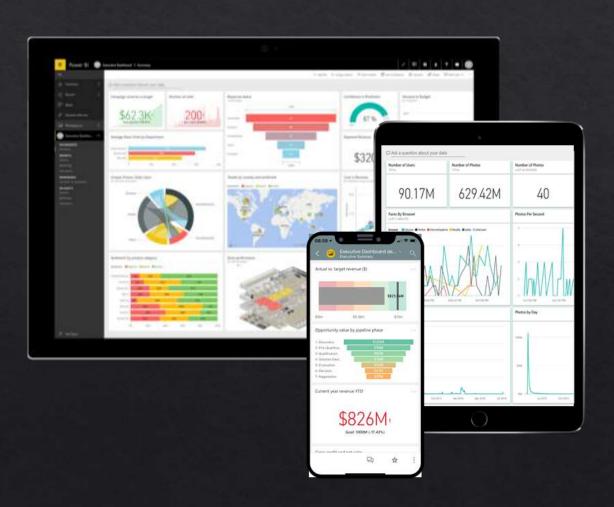

https://d-g.me/OTTAWA20

#### Microsoft Power Platform

The low-code platform that spans Office 365, Azure, Dynamics 365, and standalone applications

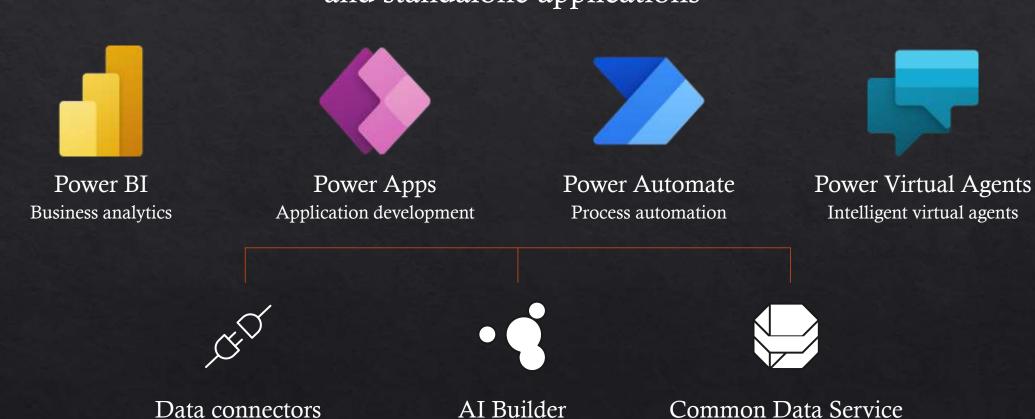

Datasets Visualizations Reports Dashboards Tiles

#### Power BI building blocks

Datasets Visualizations Reports Dashboards Tiles

Power BI Service

#### Power BI building blocks

#### Power BI Service

Power BI Desktop

Power BI APPS

Power BI building blocks

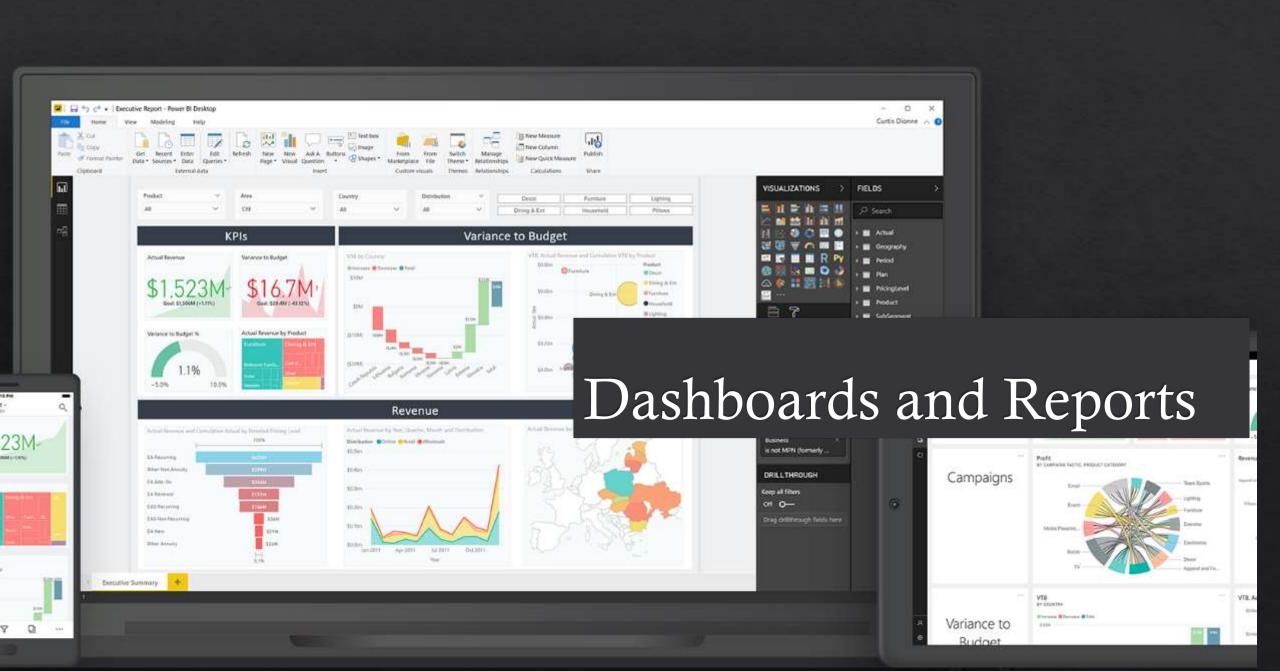

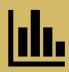

Transform business data into insights

Why use a dashboard?

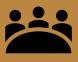

Keep the organization focused

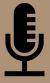

Tell your data story and be an influence

- Business-driven & updated often
- Use Key Performance Indicators
- Actionable

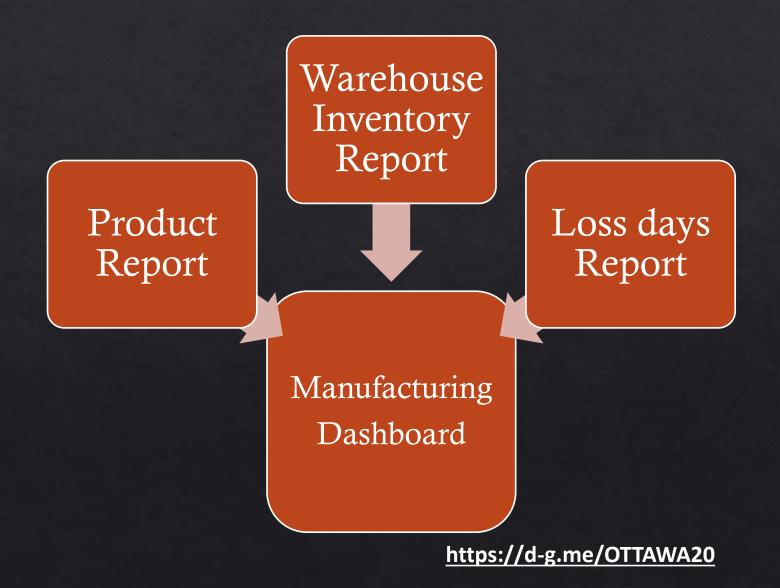

- Business-driven & updated often
- Use Key Performance Indicators
- Actionable

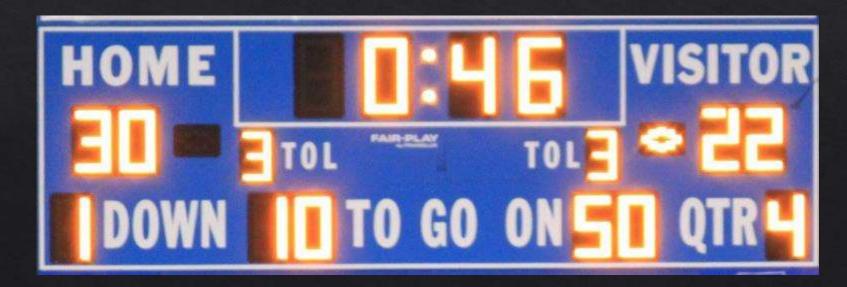

- Tell and show with labels, descriptions
- No thinking required for quick analysis
- Less is more
- Minimize distractions
  - Continuity
  - Symmetry
  - Proximity
  - Similarity

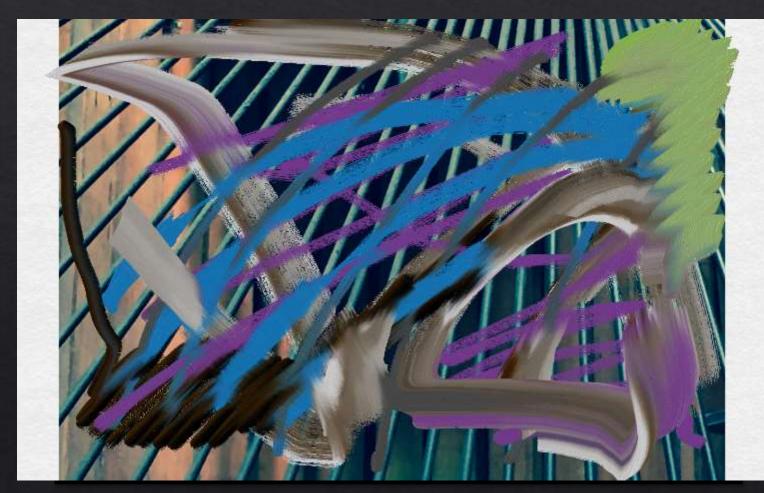

- Tell and show with labels, descriptions
- No thinking required for quick analysis
- Less is more
- Minimize distractions
  - Continuity
  - Symmetry
  - Proximity
  - Similarity

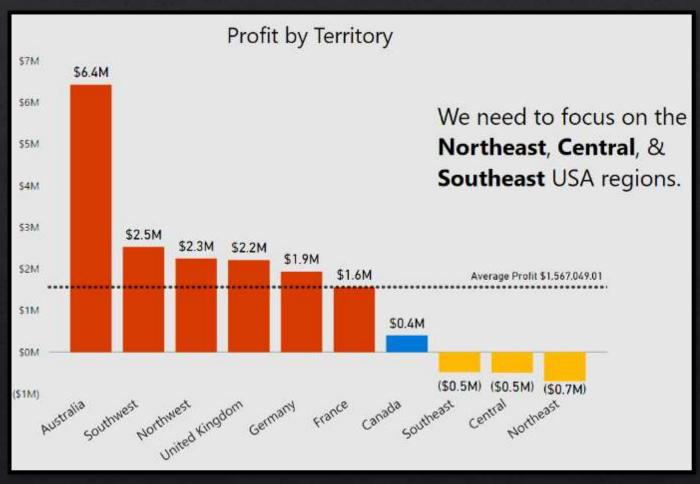

## Dashboards -Main Takeaways

#### Tell a story

- Limit the number of points you are trying to make
- 3-5 charts on a page
- Present with text (connect points with commentary)
- Where should I start looking, what's next, where to end

#### Call to action

• Make it clear what decision should be made

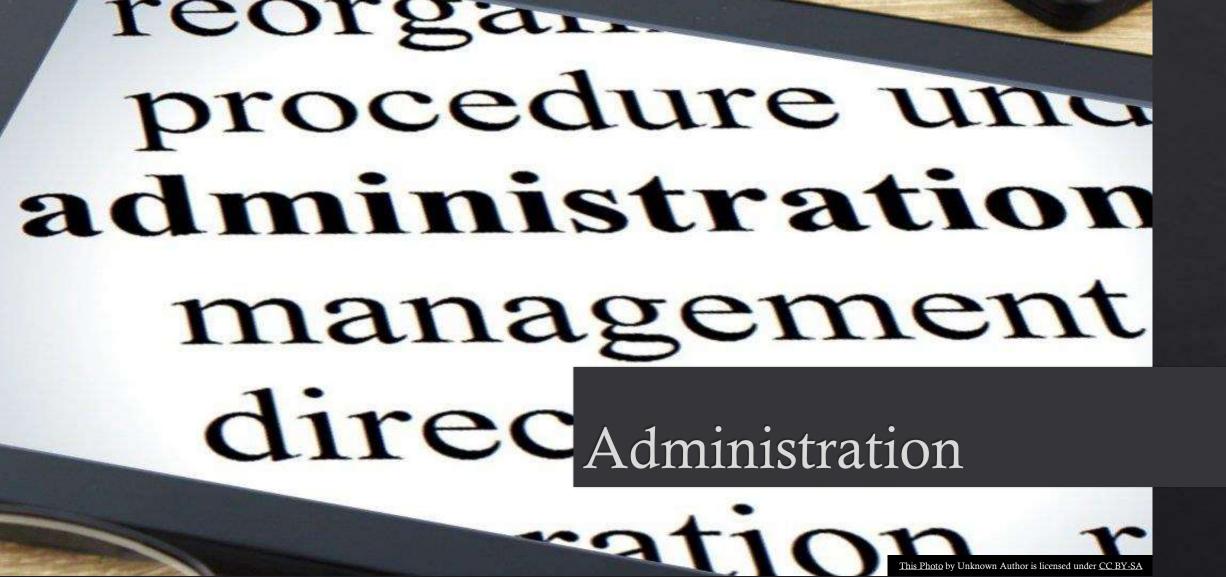

#### Administration

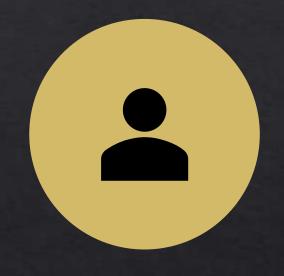

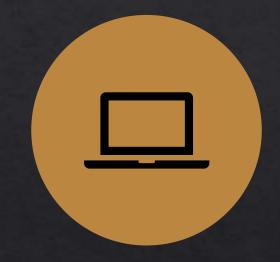

POWER BI ADMIN PORTAL

DESKTOP ROLLOUT AND UPDATES

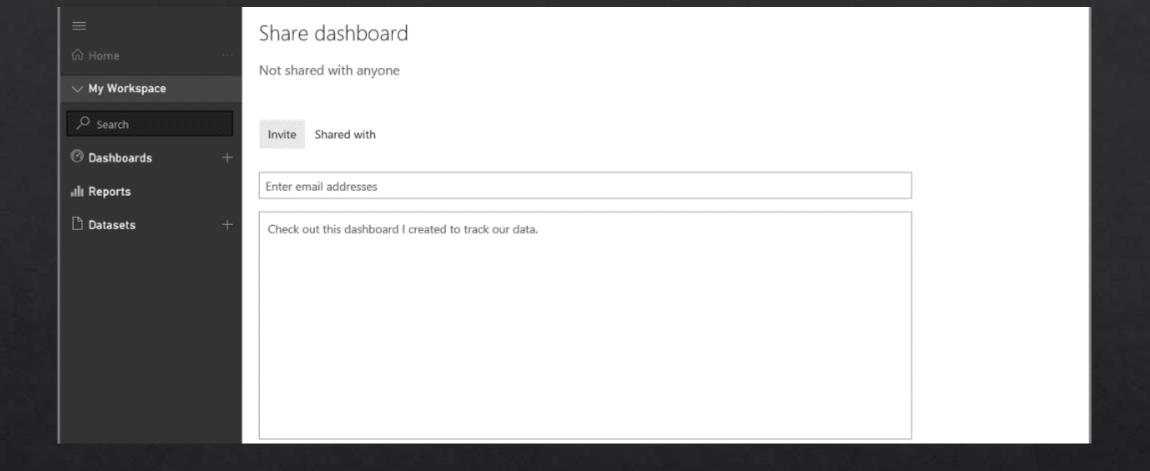

## Viewing and Sharing

## Sharing

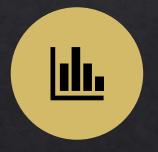

SHARE
DASHBOARDS
& REPORTS

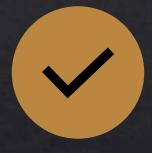

CONTENT PACKS

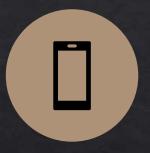

APPS

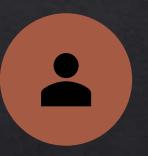

APP WORKSPACES

#### Sharing on the Web

Embedding reports

Anonymous sharing

SharePoint pages

Private embedding

#### Sharing on the Web

#### Share report

**ADVENTUREM** 

Share Access

Only users with Power BI Pro will have access to this report. Recipients will have the same access as you unless row-level security on the dataset further restricts them. Learn more

Grant access to

Enter email addresses

Include an optional message...

- Allow recipients to share your report
- ✓ Allow users to build new content using the underlying datasets
- Send email notification to recipients

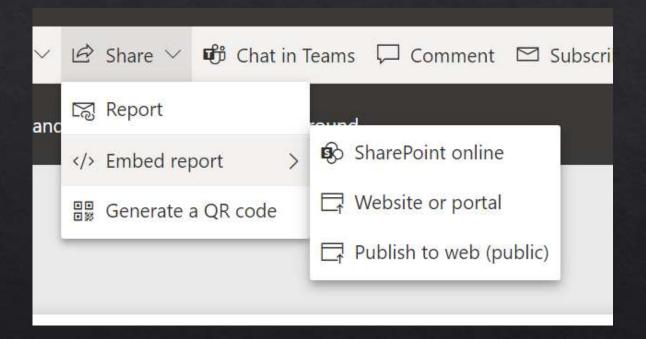

#### Mobile viewing

Power BI mobile apps

♦ iOS

♦ Android

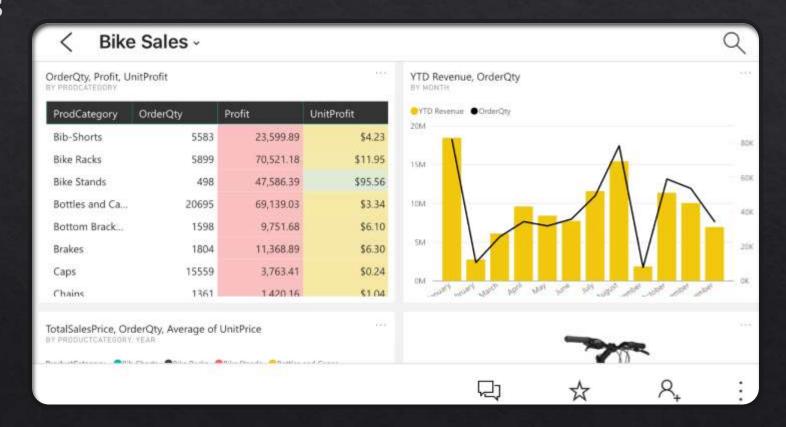

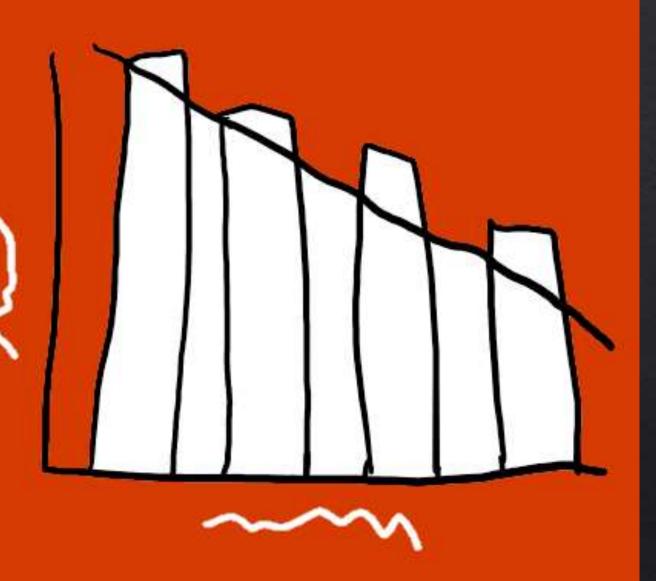

## Working with Data

#### Your Data

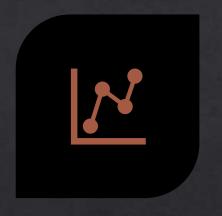

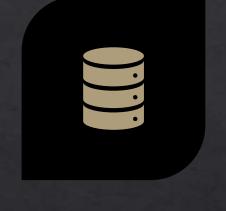

STUDY AND KNOW YOUR DATA

DATA SOURCES GALORE

\*If using on-premises data, a data gateway is needed to be installed on your network before you can share your reports, etc.

https://d-g.me/OTTAWA20

Exploring data import options

Excel

SQL Server

Text

Web

Odata feeds

and more!

#### On-premises data gateway

One gateway for multiple cloud services and experiences

#### Cloud services

Azure Analysis Services

**Azure Logic Apps** 

Power BI

**PowerApps** 

Microsoft Flow

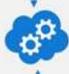

#### **Gateway Cloud Service**

- Encrypts and stores data source credentials and on-premises data gateway details
- Routes queries and results between cloud services, on-premises data gateway, and data source

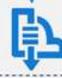

#### **Azure Service Bus**

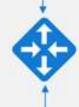

#### On-premises data gateway

- Decrypts data source credentials and connects to data source
- Sends queries to data source and returns the results to gateway cloud service

#### On-premises data sources

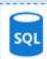

SOL Server

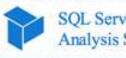

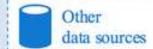

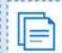

Files, SharePoint

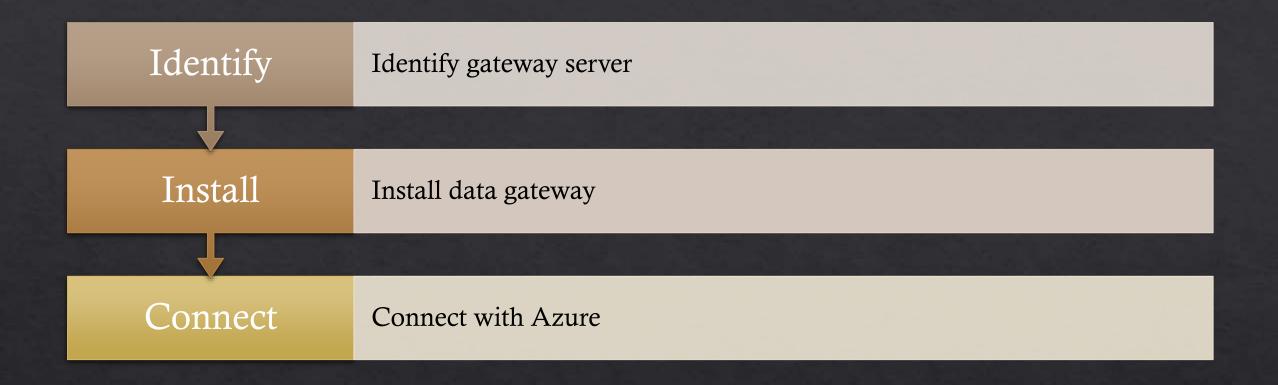

## Gateway Configuration Steps

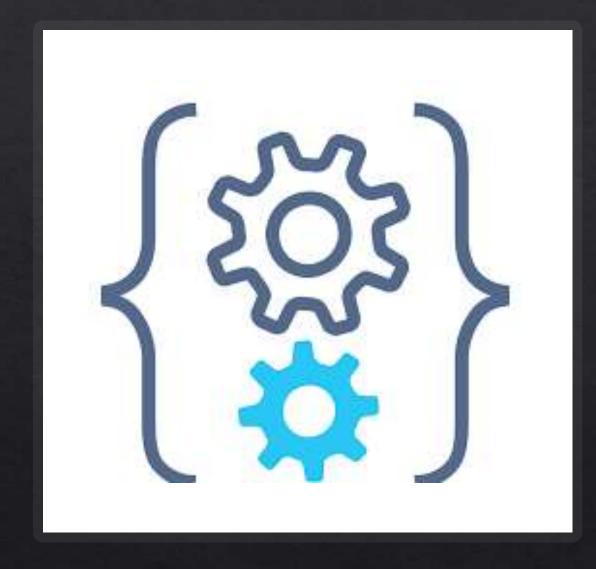

## Intro to DAX

#### INTRO TO DAX

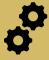

DAX stands for Data Analysis Expressions

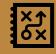

It is a functional language

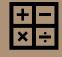

Two primary data types: Numeric and 'Other'

Numeric: integers, decimals, currency

Other: strings and binary objects

#### INTRO TO DAX

Uses operator overloading

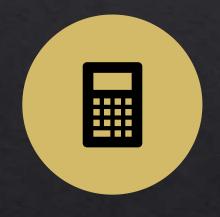

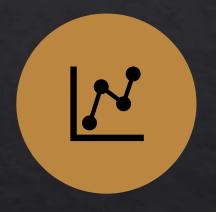

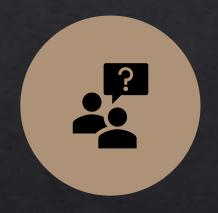

Mix data types in your calculations

Results will change based on the input data type

Happens automatically – could have negative consequences (KNOW YOUR DATA)

#### DAX Resources

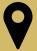

DAX Basics: DanielGlenn.com/DAXBasics

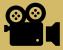

Video Course: DanielGlenn.com/DAXvideos

## Coming Soon

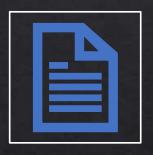

Quick create reports

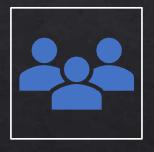

Create reports in Microsoft Teams

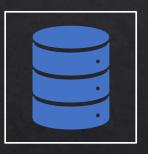

Organizational datasets

Questions?

#### Power BI Resources

- Guy in a Cube GuyInACube.com
- Podcast: BiFocal Show
- InfoWorks, Inc. contact me!
- Help in the app
- Docs on Microsoft.com

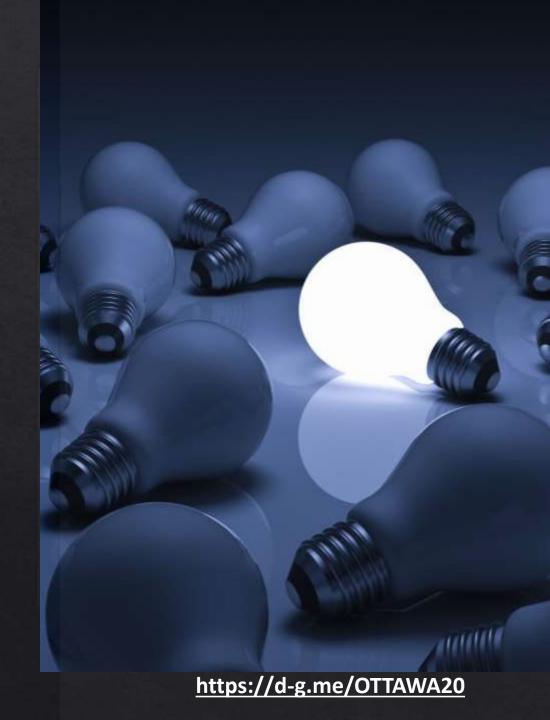

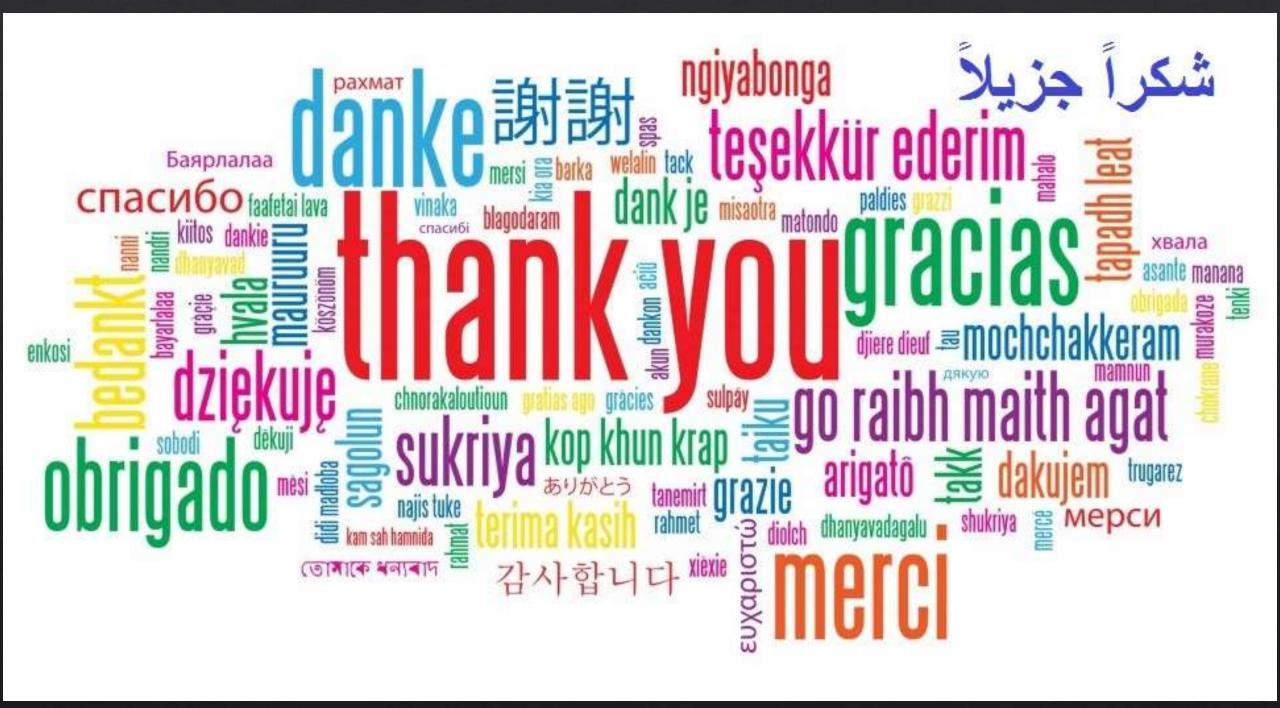

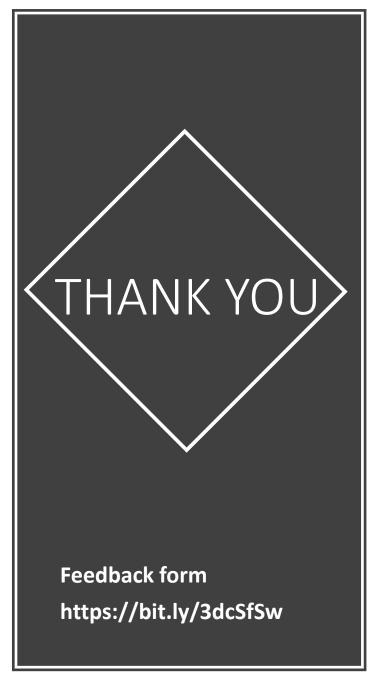

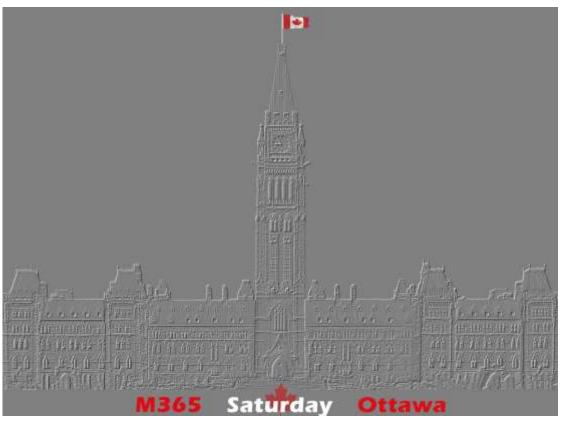

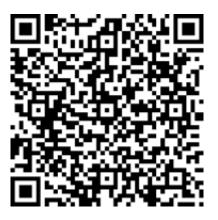

#### DANIELGLENN.COM/HELLO

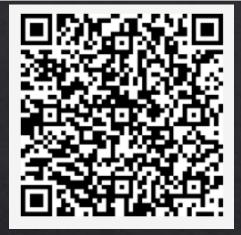

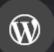

DanielGlenn.com

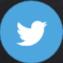

@DanielGlenn

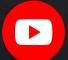

/DanielGlenn

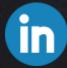

/DanielGlenn

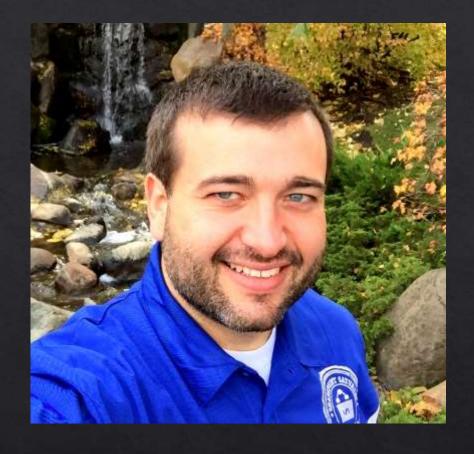

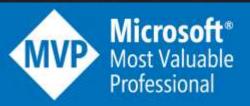